## How do I delete a Sample Type?

- Go to Quality --> Sample Type.
  Open one existing Sample Type.

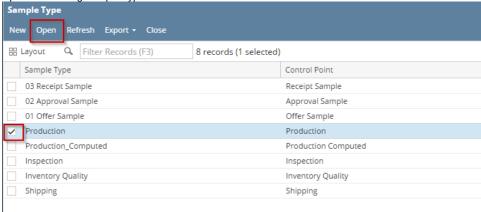

- 3. System will open Sample Type editor screen.
- 4. Click on Delete button.

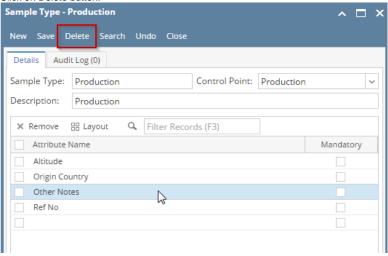